# Youth in Care and Social Media Use

# A Few Things to Remember...

# Snapchat

#### **Privacy Settings**

By default, only 'Friends' you've added on Snapchat can contact you directly or view your Story.

#### **Snapchat Privacy Settings:**

https://support.snapchat.com/en-US/a/privacy-settings2

Snaps disappear, but... a friend can still grab a screenshot or take a picture of your snap with another device. There are other apps designed to screenshot snaps without letting users know their image has been copied.

# Location Sharing Options

When you open Snap Map for the first time, you'll get a prompt to choose who you'd like to share your location with. Your location should always be on Only Me (Ghost Mode): Your location won't be visible to anyone else on the Map! When you're in Ghost Mode, your Bitmoji will hold up a blue sign with a  $\bigcirc$  icon.

# Instagram

#### **Privacy Settings**

Instagram profiles default to public profiles. This means users need to manually go into their settings and switch their profiles to private. Private accounts mean content can't be seen by anyone users haven't approved. If an account is set to private, only approved followers will be able to see posts users shared, and photos and videos from users' stories won't appear on hashtag or location pages. If it is public, anyone can see the content users post on Stories, Feed, or Live, and can follow them without needing approval. If a profile is already public, users can switch to private at any time.

#### **Instagram Privacy Settings:**

https://help.instagram.com/196883487377501

Only approve follow requests from people you know personally.

## Location Sharing Options

When creating a new post, Instagram allows users to add their location to any of their posts that can then be found on a map. You can turn this feature off.

## Tagged Photos or Videos

Instagram users can tag other users in photos or videos, these

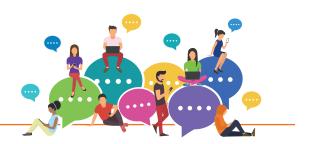

will appear on the tagged user's profile. Who can see these tags depends on the privacy settings.

**Posts are Private:** Only confirmed followers can see photos and videos the user is tagged in on their profile.

**Posts are Public:** Anyone can see photos and videos the user is tagged in on their profile.

Users can hide photos and videos they're tagged in from their profile or remove the tag if the user doesn't want anyone to see them. Users can also choose to manually approve photos and videos they're tagged in before they appear on a user's profile.

# Facebook

# Privacy Settings

Facebook's privacy shortcuts give users quick access to some of the most widely used privacy settings and tools such as:

- •Who can see my stuff?
- •Who can contact me?
- · How do I stop someone from bothering me?

This is also where users will find the latest privacy updates and other helpful tools.

Facebook Privacy Settings:

https://www.facebook.com/help/325807937506242

#### **Review Posts**

Users can turn on the option to review posts before they appear on their timeline.

Timeline review lets users choose whether posts they're tagged in appear on their Timeline. Keep in mind that posts users are tagged in can also appear in the News Feed, show up in searches and other places on Facebook.

When people users are not friends with are tagged in a post, they automatically go to Timeline review. Users can also review tags by friends; turn on Timeline review for tags from anyone.

# Resources

- UK Safer Internet Center. (2017). Privacy and Safety Checklist Resources Snapchat. Retrieved from <u>https://www.snapchat.com/l/en-gb/safety</u>
- UK Safer Internet Center. (2017). Privacy and Safety Checklist Resources Facebook. Retrieved from <u>https://swgfl.org.uk/assets/</u> <u>documents/facebook-checklist.pdf</u>
- UK Safer Internet Center. (2017). Privacy and Safety Checklist Resources Instagram. Retrieved from <u>https://swgfl.org.uk/online-</u> <u>safety/resources/social-media-checklists/instagram-checklist/</u>

Suggested citation: LeBouef, Samantha & Dworkin, Jodi (2019). Youth in Care and Social Media Use: A Few Things to Remember... Available at: <a href="https://www.action.org/line">www.action.org/line</a> Funding for this project: The Youth in Care & Social Media project is published by the Center for Advanced Studies in Child Welfare (CASCW), School of Social Work, College of Education and Human Development, University of Minnesota. This project was supported, in part, by grant #GRK129722 from Minnesota Department of Human Service, Children and Family Services Division. The opinions expressed are those of the authors and do not necessarily reflect the views of the Center, School, College, University or their funding source.

College of Education and Human Development Family Social Science

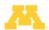

UNIVERSITY OF MINNESOTA EXTENSION

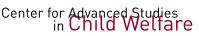